**VERTIEFUNG ALGORITHMEN**

## **Froschhüpfen – Teil II**

## *Programmiere in Scratch:*

- *1. Erzeuge eine neue Liste und gib ihr den Namen "sprungweiten". (Hilfekarte 1)*
- *2. Gib von Hand die Sprungweiten der Frösche deiner Gruppe in die Liste ein. (Hilfekarte 2)*
- *3. Programmiere zwei Tastaturereignisse.*

*Wenn auf die Taste X gedrückt wird, soll der Frosch auf der Bühne den maximalen Wert in der Liste "sagen".* 

*(Hilfekarten 3 – 13)*

*Wenn auf die Taste M gedrückt wird, soll der Frosch den Mittelwert der Sprungweiten "sagen".*

*(Hilfekarten 14 – 18)*

- *4. Starte jetzt ein neues Projekt und erzeuge wieder eine Liste. Dieses Mal soll der Frosch, wenn er angeklickt wird, eine zufällige Anzahl an Pixeln (zwischen 10 und 100) nach rechts springen und diese Sprungweite soll in die Liste eingetragen werden.*
- *5. Lasse dann auch hier das Maximum, den Mittelwert und dieses Mal auch das Minimum der Sprungweiten bestimmen. (Hilfekarten 19 – 20)*
- *6. \*\*\*\*\* Suche dir eine Partnerin / einen Partner in deiner Gruppe, der auch schon fertig ist, und überlegt euch dann, wie man die Sprungweiten in der Liste sortieren könnte. Wie in einer Highscoreliste soll die größte Sprungweite am Anfang und die kleinste Sprungweite am Ende stehen. Schreibt eure Ideen auf ein Blatt.*

## **VERTIEFUNG ALGORITHMEN Froschhüpfen – Hilfekarten – Sprungweiten in einer Liste** Bewegung Ereignisse Aussehen Steuerung Neue Liste Klang Fühlen sprungweiten Motenn Onerstoren Weitere Blöcke Erzeuge die Liste "sprungweiten". Neue Liste (empty) Listenname: sprungweiten 1 OK Abbrechen Länge: 0 sprungweiten  $1 \overline{56}$ Klicke auf das + links unten. Es öffnet sich ein Feld, in das du den ersten Wert eintragen Trage die Sprungweiten der Frösche eurer kannst. Gruppe in die Liste ein. Ein nächstes Eingabefeld 2 bekommst du durch die Enter-Taste. Länge: 1 1. Erste Sprungweite merken. 2. Für alle Einträge der Liste wiederholen: Suche nach dem Maximum: Falls der Wert größer ist als der bisher Überlege dir noch einmal alle Schritte, um die größte Wert, dann wird dieser ersetzt. maximale Sprungweite zu bestimmen, die ihr in der Gruppe besprochen habt. 3. Letzter gemerkter Wert ist das Maximum. 3 Welche Kontrollstruktur brauchst du für die Weiche Kontrollstruktur brauchst du für die eine Schleife.<br>Wiederholung? 4Eisenmann (April 2018) 2/8 ZPG IMP

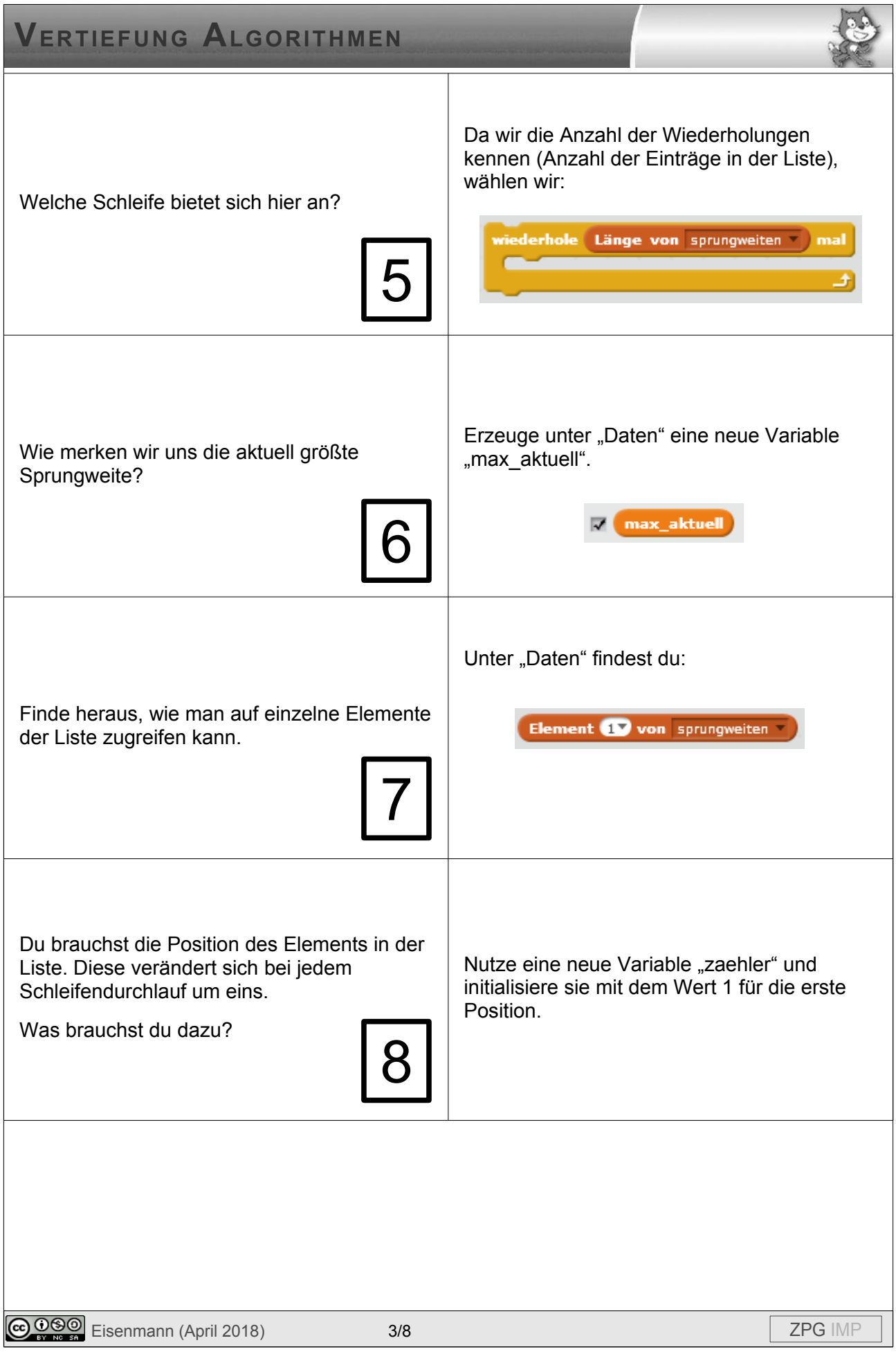

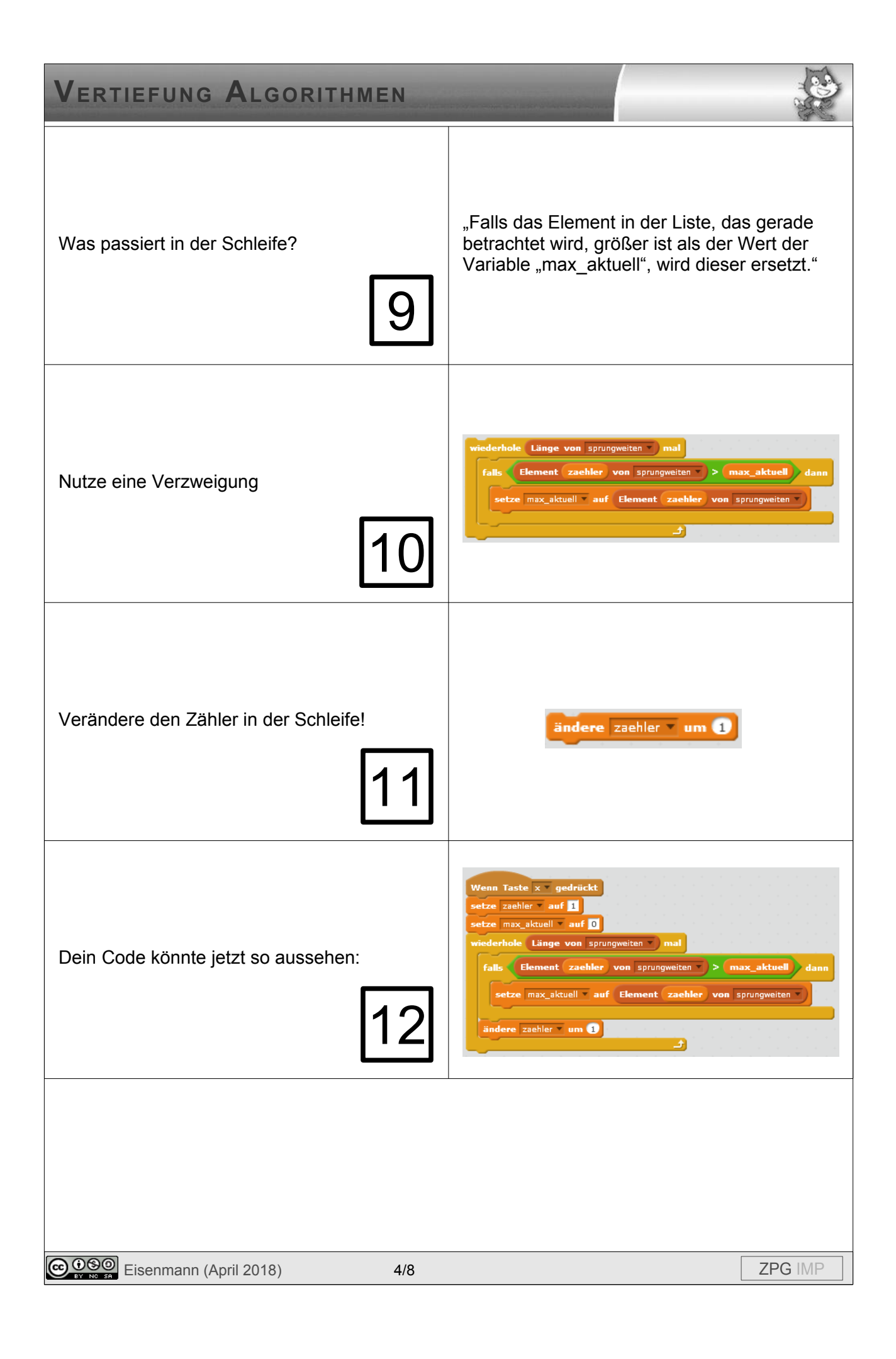

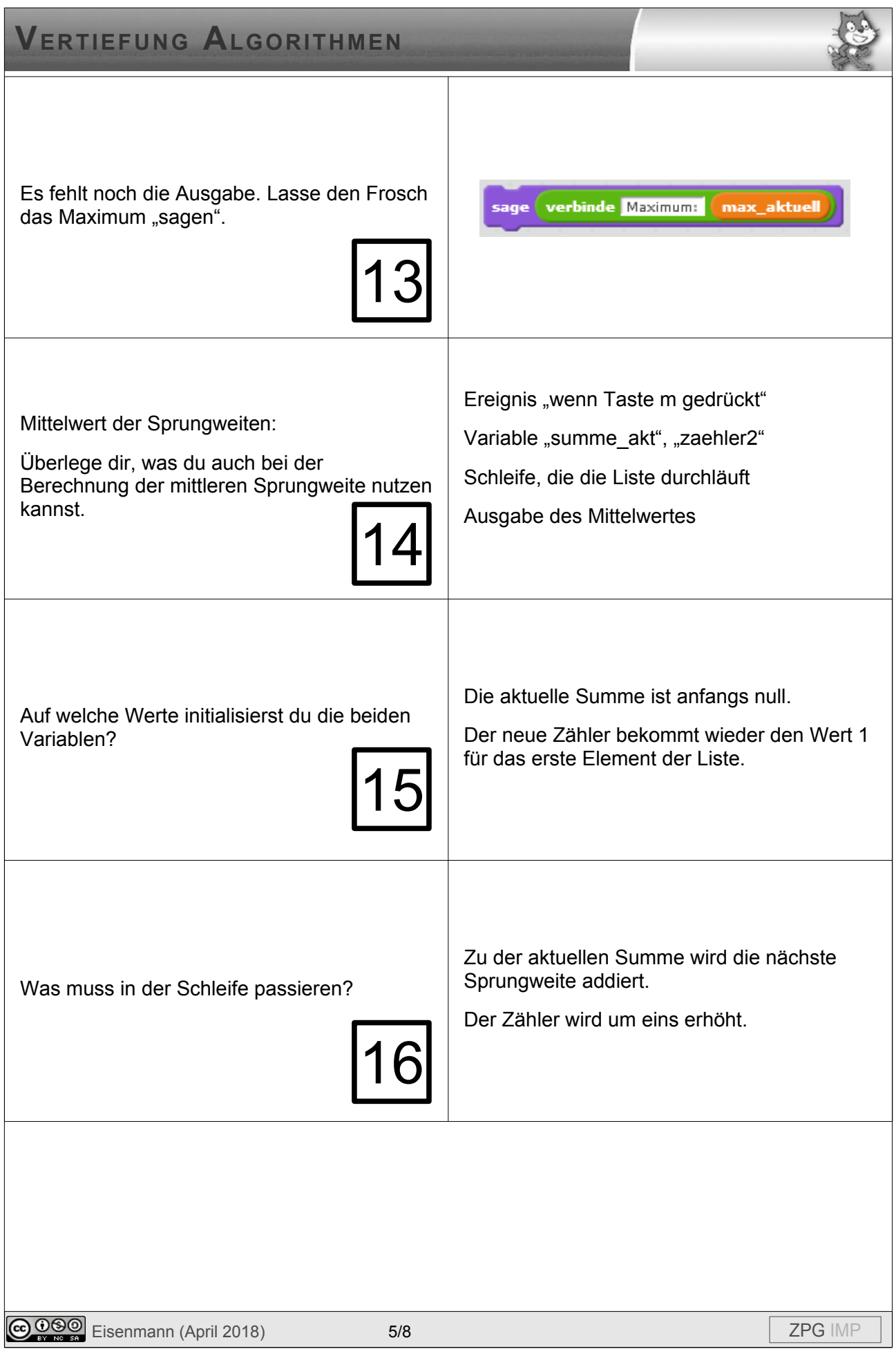

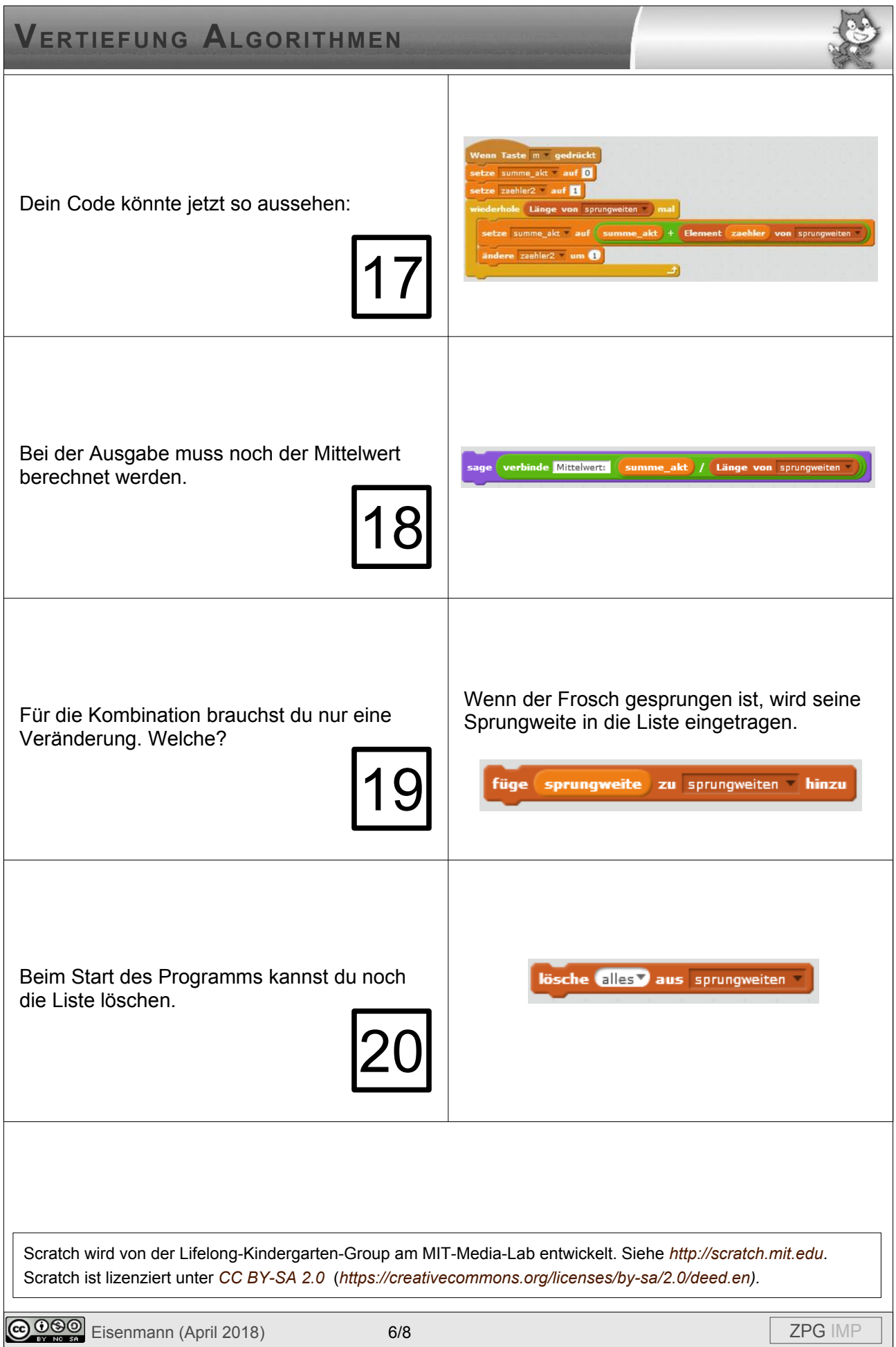

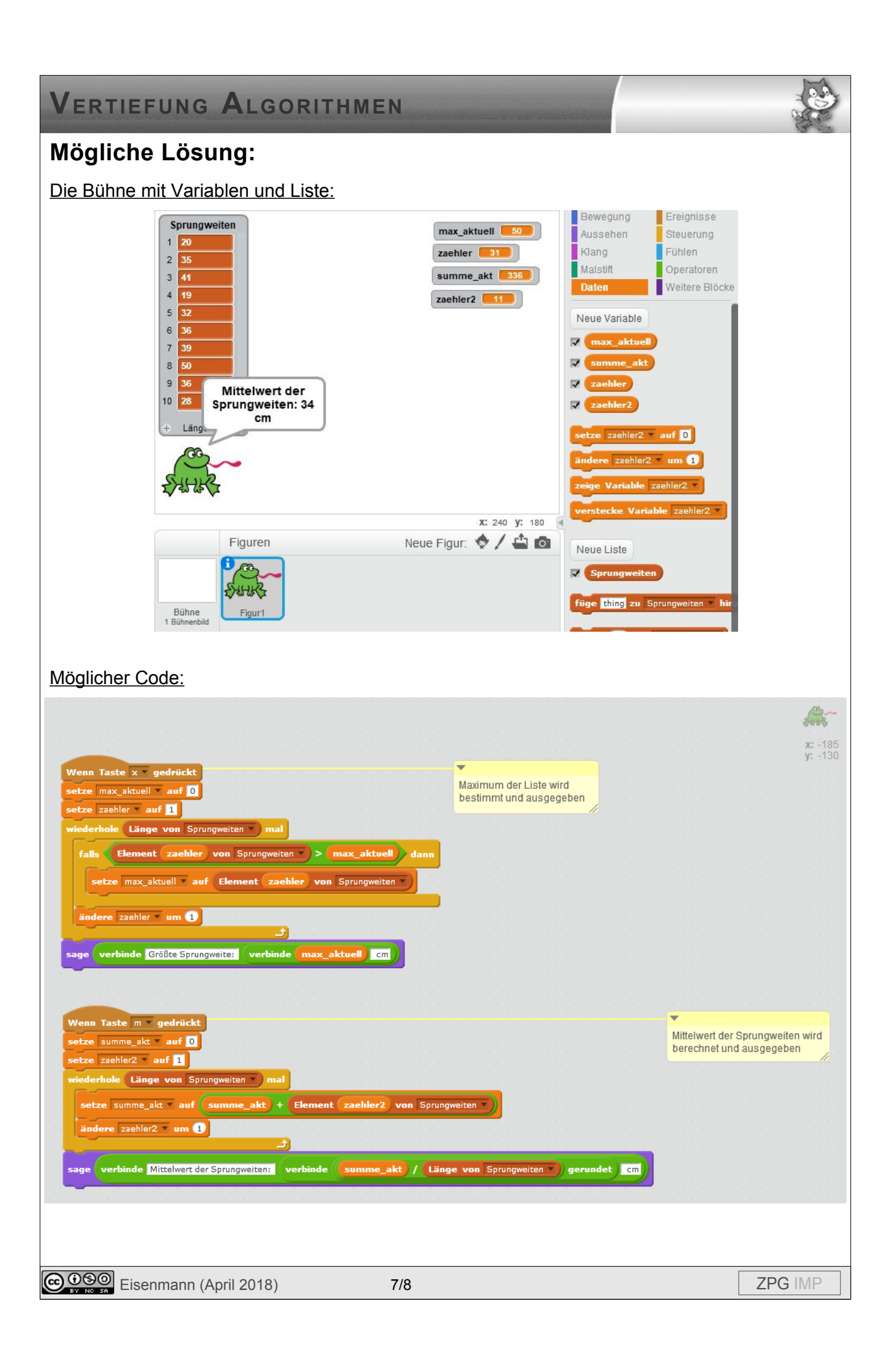

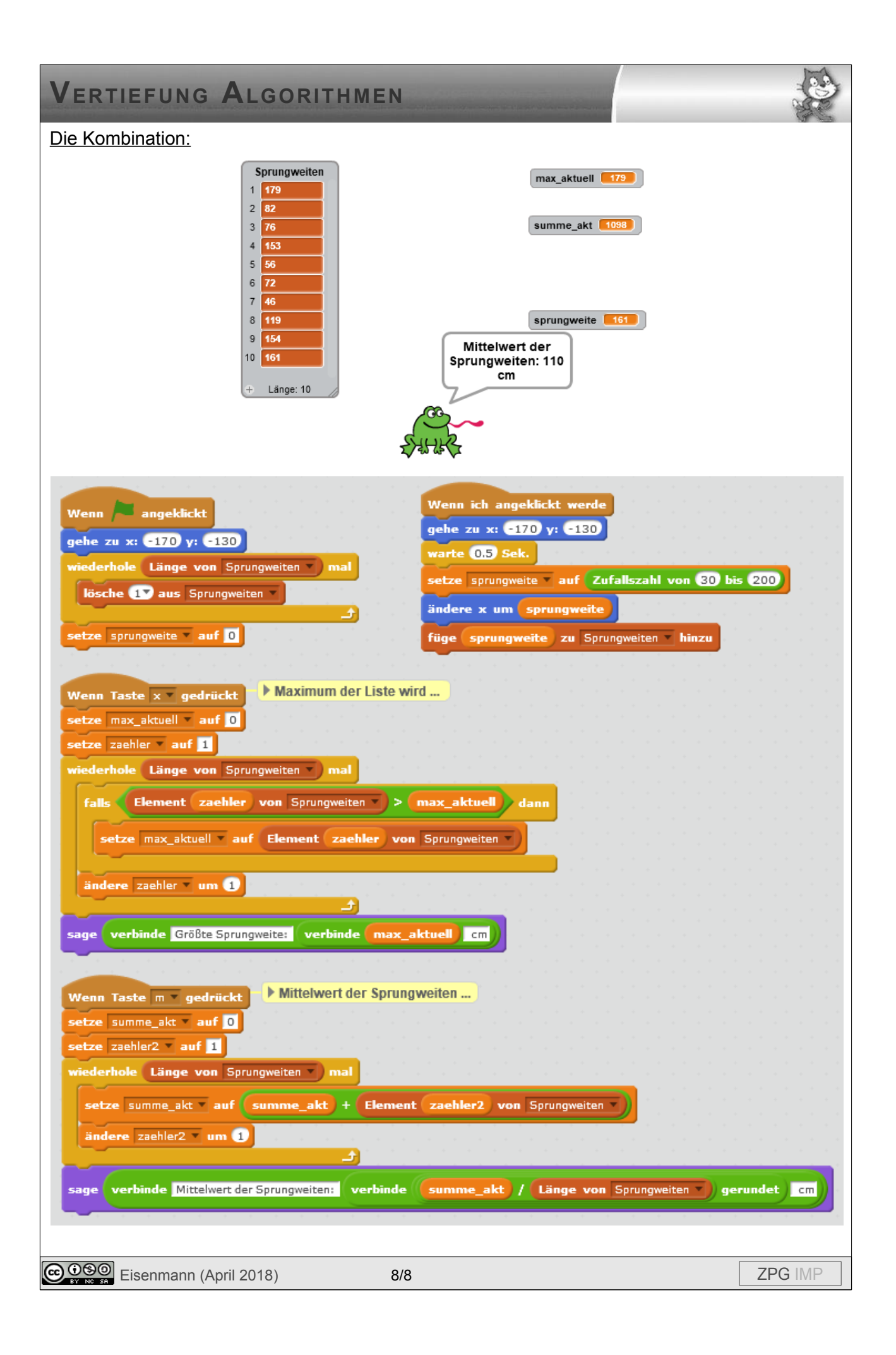